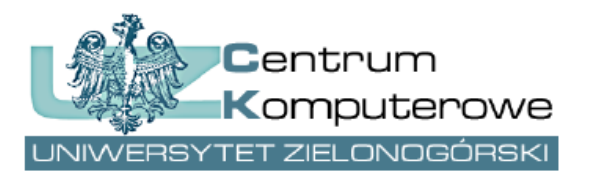

ul. Podgórna 50, 65-246 Zielona Góra tel.: (68) 3282525, fax: (68) 3244012 [http://www.ck.uz.zgora.pl](http://www.ck.uz.zgora.pl/)

## *Procedura zakładania kont pocztowych dla nowo zatrudnionych pracowników Uczelni*

Autor: Marcin Majdański e-mail: [system.dziekanat@uz.zgora.pl](mailto:system.dziekanat@uz.zgora.pl) wersja: 2

#### **1. Nowe zasady w przypadku zakładania kont**

Chcąc ułatwić nowym pracownikom proces zatrudnienia oraz zredukować formalności i dokumenty niezbędne do założenia konta pocztowego, została wprowadzona nowa procedura składania i akceptacji wniosków o konta pocztowe. Proces wygląda następująco:

- Nowo przyjęty pracownik podczas wypełniania obiegówki przychodzi do sekretariatu jednostki zatrudniającej,
- pracownik sekretariatu w Systemie Dziekanat składa dla niego wniosek o konto pocztowe (potwierdzając konieczność założenia konta swoim nazwiskiem),
- pracownik Centrum Komputerowego weryfikuje podane dane oraz zakłada konto pocztowe na okres 45 dni,
- po załatwieniu formalności związanych z przyjęciem, Dział Osobowy (umowy o pracę) lub Dział Płac (umowy cywilnoprawne) potwierdza w systemie PracNet fakt zatrudnienia pracownika, co znosi 45-dniowy limit działania konta pocztowego.
- W przypadku niezatwierdzenia konta pocztowego w ciągu 45 dni (np. z powodu niepodjęcia pracy przez pracownika) konto zostaje trwale usunięte wraz ze wszystkimi zgromadzonymi do tej pory danymi.

### **2. Sekretariat jednostki zatrudniającej – formularz założenia konta**

#### **2.1.Wprowadzanie danych do formularza**

Aby złożyć nowy wniosek należy wejść w systemie Dziekanat do menu Kadra -> Wnioski o konto pocztowe.

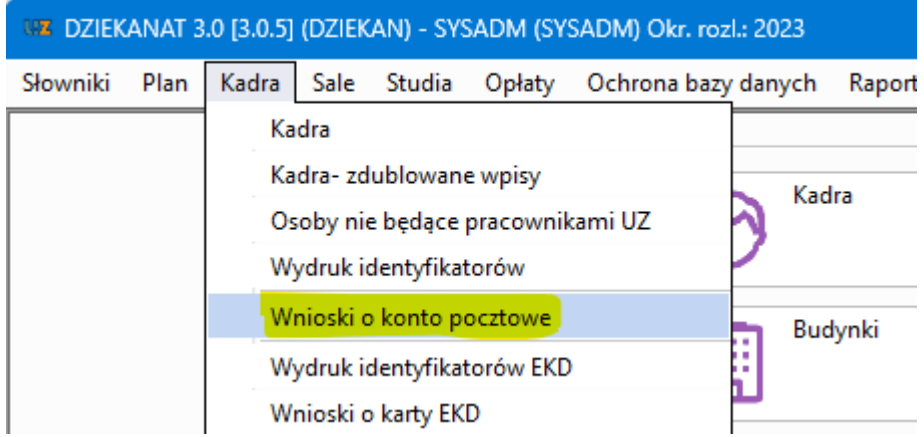

W oknie które się pojawi znajduje się podgląd złożonych wniosków o konto pocztowe oraz wniosków założonych, które oczekują na akceptację.

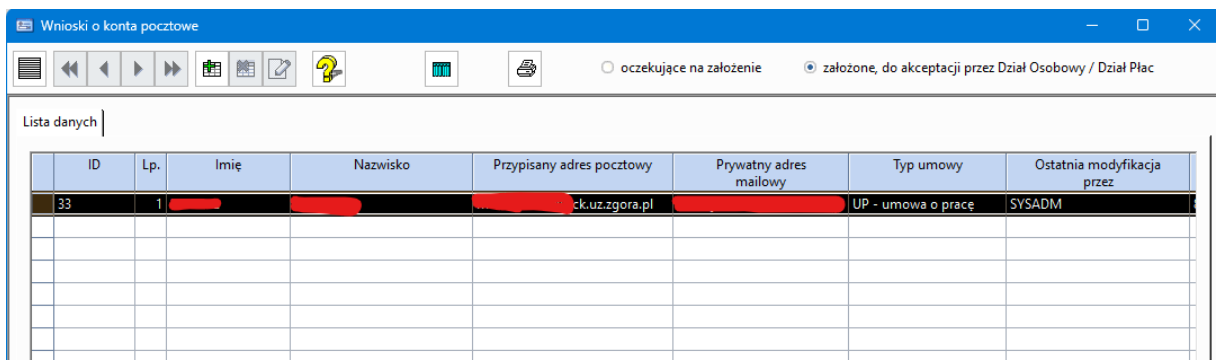

Aby złożyć nowy wniosek należy kliknąć na ikonę **EE** na górze okna. Wyświetlone zostanie wówczas okno dodawania danych:

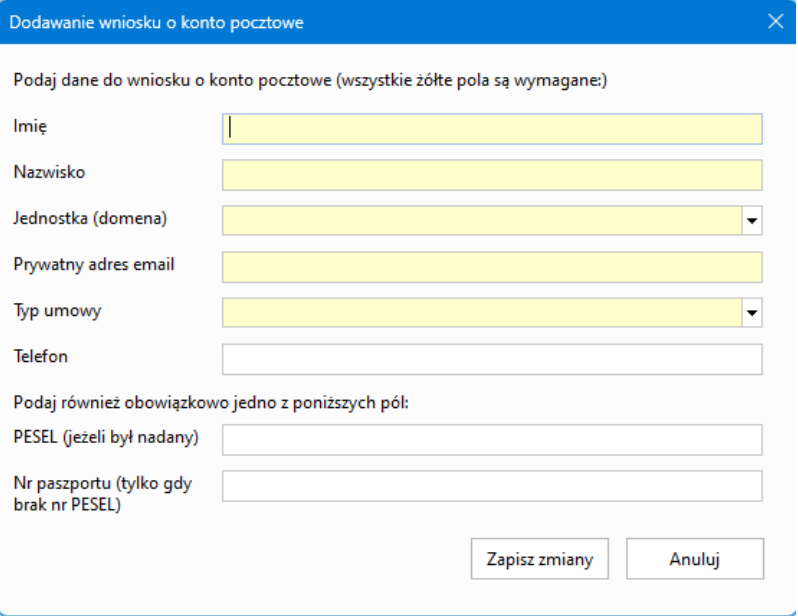

Należy uzupełnić wszystkie dane zaznaczone kolorem żółtym, oraz numer PESEL (w przypadku osób posiadających PESEL) albo numer paszportu (tylko dla cudzoziemców bez numeru PESEL).

System poinformuje, gdy któreś z pól jest wypełnione nieprawidłowo:

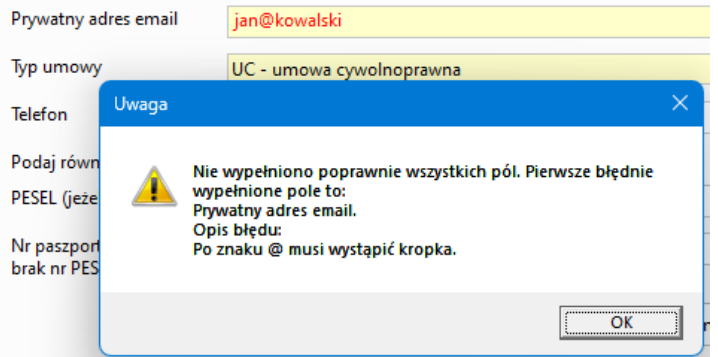

System dokonuje też walidacji poprawności numeru PESEL oraz tego, czy numer PESEL już kiedyś się powtórzył.

W przypadku gdy numer PESEL istnieje już w bazie, oznacza to, że konto było już kiedyś tworzone dla tej osoby i najprawdopodobniej jest już aktywne, lub wymaga tylko ponownej aktywacji. Wówczas można zgłosić ten fakt pod adres [serwis@uz.zgora.pl.](mailto:serwis@uz.zgora.pl)

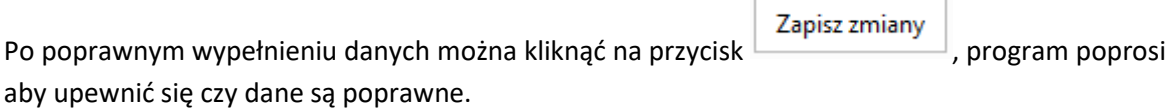

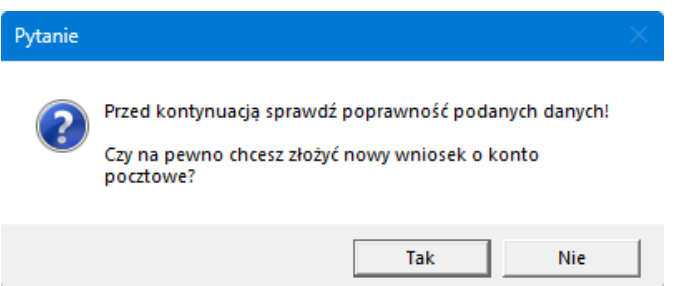

Po akceptacji komunikatu wniosek zostanie zapisany i wczytany do okna w sekcji 'oczekujące na założenie'.

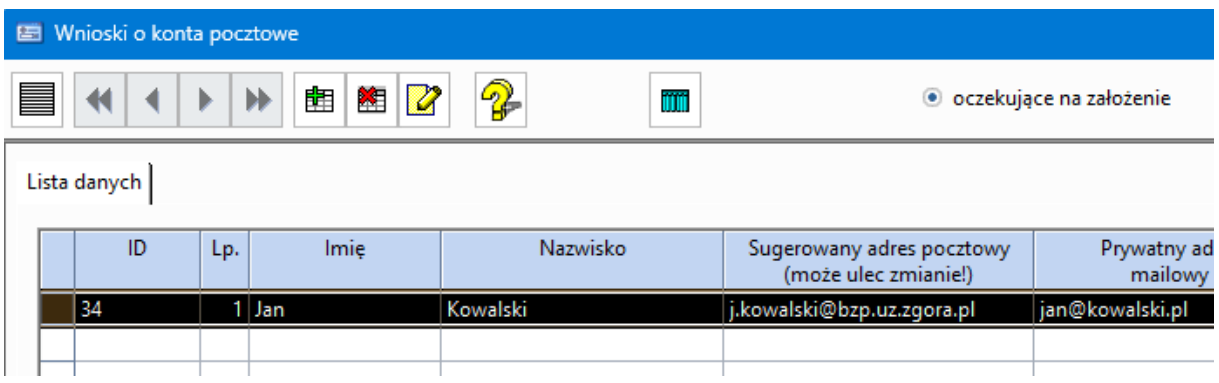

#### **2.2.Edycja / usunięcie zapisanego wniosku**

Zanim pracownik CK obsłuży formularz istnieje jeszcze możliwość poprawienia danych w dodanym

formularzu. Można to zrobić za pomocą przycisku  $\|\mathbf{z}\|$  na górze ekranu. Gdy przycisk jest niedostępny, a zmiana danych jest konieczna, wówczas pozostaje opcja mailowego zgłoszenia konieczności zmian na adres [serwis@uz.zgora.pl.](mailto:serwis@uz.zgora.pl)

Analogicznie dostępny jest przycisk , umożliwiający usunięcie wybranego wniosku.

#### **3. Dział Osobowy / Dział Płac – zatwierdzanie wniosku**

Aby potwierdzić zatrudnienie danej osoby i znieść limit 45 dni na działanie konta pocztowego, należy:

• Zalogować się do systemu PracNet - <https://pracownik.uz.zgora.pl/> (instrukcja uzyskiwania hasła oraz logowania: [https://pracownik.uz.zgora.pl/media/docs/dokumentacja-pracnet.pdf\)](https://pracownik.uz.zgora.pl/media/docs/dokumentacja-pracnet.pdf),

> **X** Zatwierdzanie kont pocztowych

- przejść do menu 'zatwierdzanie kont pocztowych'
- odszukać na liście wybraną osobę

# Akceptacja nowo utworzonych kont pocztowych **Dział Osobowy**

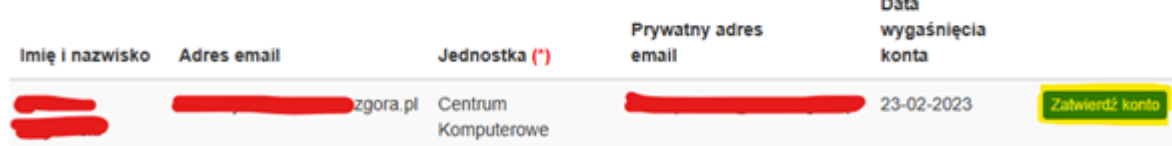

kliknąć na przycisk 'zatwierdź konto' oraz potwierdzić wykonanie akcji

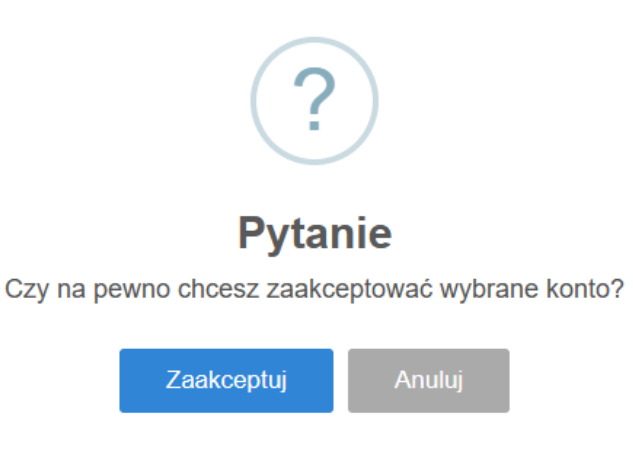

Tak potwierdzone konto nie będzie usunięte po 45 dniach.